## Seçim İmi (Bookmark)

Seçim imleri, belirli seçim durumlarını kaydetmeyi sağlayarak bu seçim durumlarını sonradan gözden geçirmeye ve diğer kullanıcılarla paylaşmaya olanak tanır. Seçim imi oluşturmak için öncelikle Dashboard Bitti seçilerek görüntülenir ve filtre seçimi yapılır.

Ardından seçim imi oluşturmak için sağ üstteki Düzenle butonunun yanında yer alan Seçim imleri işaretine tıklanır ve Yeni seçim imi oluştur denir.

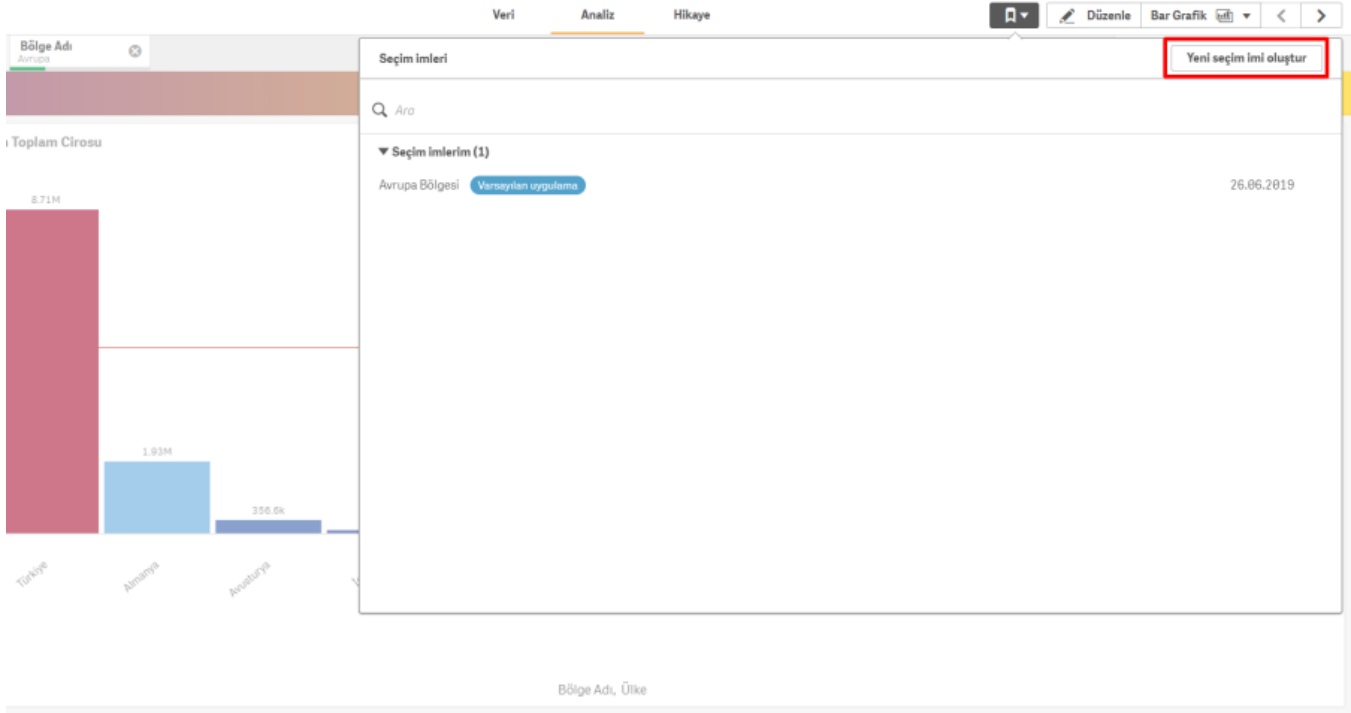

Buradan seçim imine farklı bir isim verilebilir ve bir açıklama girilebilir. Onayla işaretine tıklayarak seçim imi kaydedilebilir.

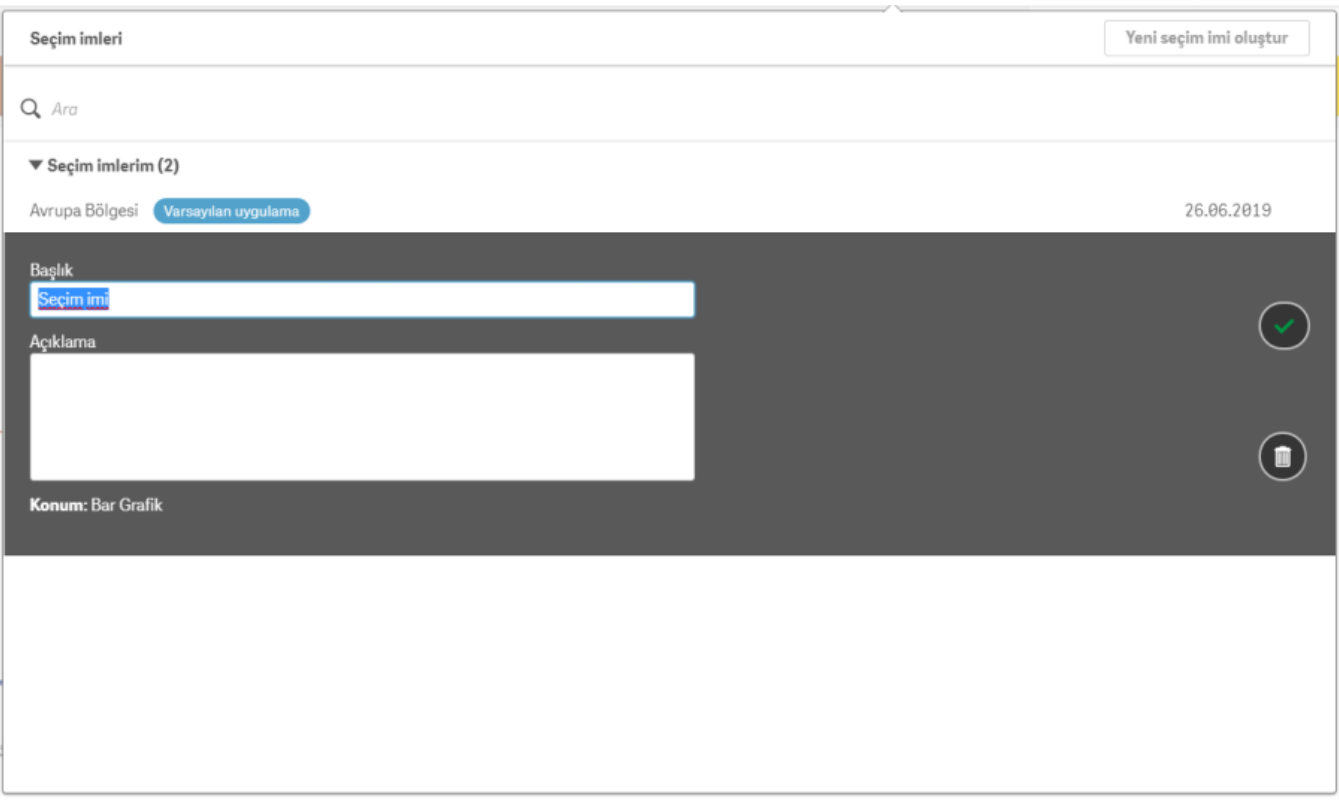

Seçim imi silinmek istenirse buradaki çöp kutusu işaretine tıklanır. Mevcut seçim imini düzenlemek için oluşturulma tarihinin yanındaki ünlem işaretine ve ardından düzenle işaretine tıklanmalıdır.

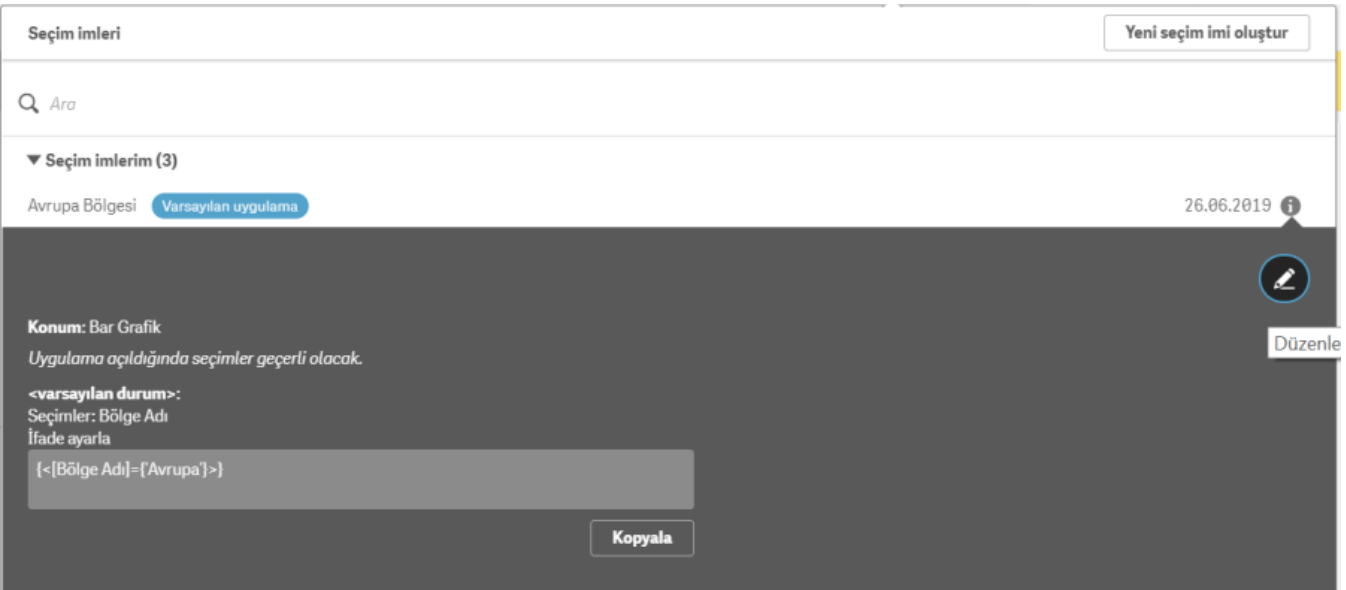

Rapor kapatılıp yeniden açıldığında seçilen filtrelerin raporda otomatik olarak uygulanması için var olan seçim iminin üzerine sağ tıklanarak Uygulama varsayılanı olarak seçimleri ayarla seçilir.

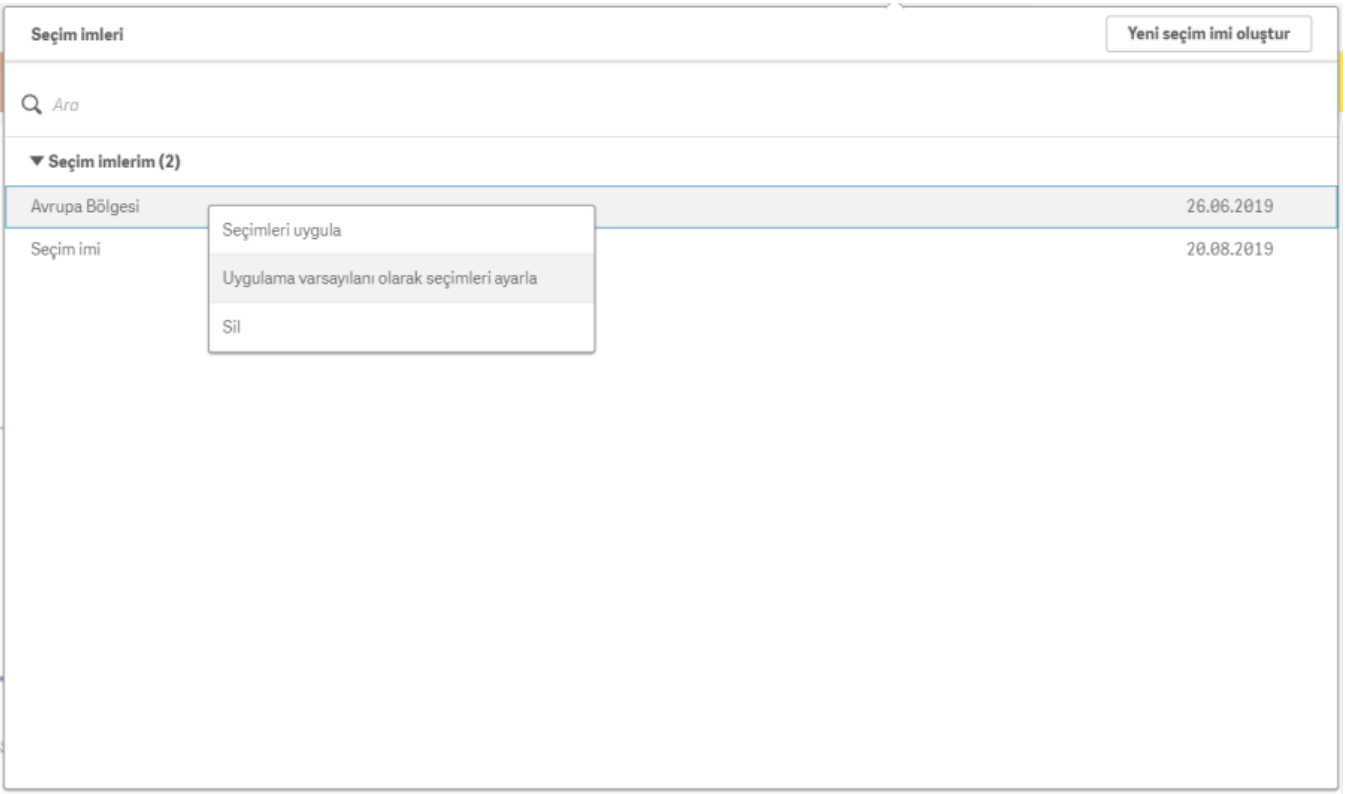

Ayrıca mevcut seçim imlerine, ana sayfadaki Seçim imleri bölümüne tıklanarak ulaşılabilir.

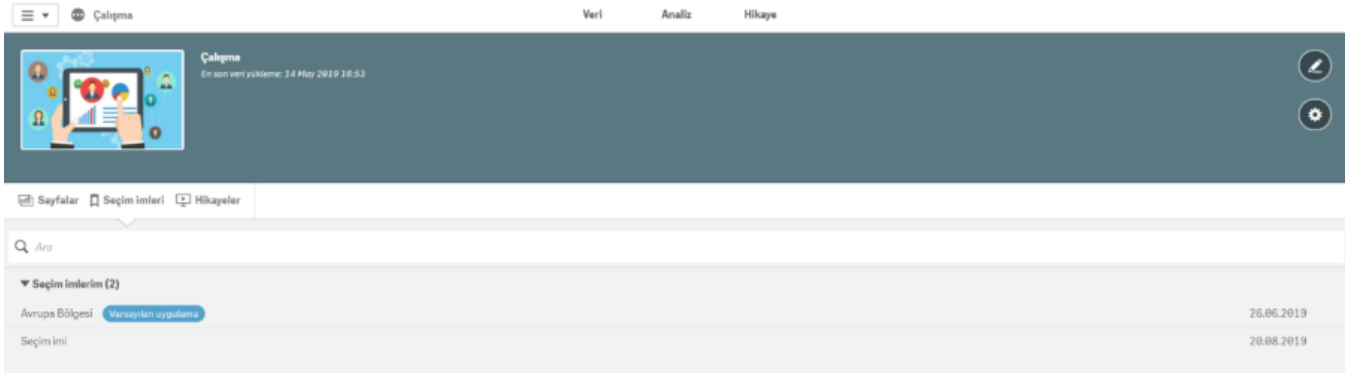